Library

# **Fuji FinePix S4500 – Quick Start Guide<sup>1</sup>**

# **To take a picture:**

- 1. Remove lens cap.
- 3. Turn on camera.
- 3. Set mode dial to automatic  $\Box$ .
- 4. Adjust zoom.
- 5. Press flash button to raise flash.
- 5. Press shutter button part way to focus.
- 6. Press shutter button all of the way to take picture.

## **To record a video:**

- 1. Remove lens cap.
- 2. Turn on camera.
- 3. Set mode dial to video  $\blacktriangleright$
- 4. Press shutter button to go into "standby" mode.
- 5. Press shutter button again to start recording.
- 6. Press shutter button again to stop recording.

#### **To upload images to a computer:**

- 1. Attach camera to computer with USB Cord.
- 2. Turn on camera.
- 3. A camera icon may appear in the taskbar. If not, click on the Start Menu  $\rightarrow$  Computer.
- 4. Right click on the camera icon and select Import Pictures and Videos. Type in a "tag" to name images.
- 5. The import wizard will import the images into a folder in "My Pictures" labeled with the date and the tag.

## **To delete all images from the camera (clear the memory):**

- 1. Remove lens cap and turn on camera.
- 2. Press playback **b** button.
- 3. Press the up arrow on the selection dial.
- 4. Press the down arrow twice to select ALL FRAMES.
- 5. Press the OK button.
- 6. Press the up arrow to select YES.
- 7. Press of OK button.

 $\overline{a}$ 

 $<sup>1</sup>$  The full manual for this model can be found at:</sup> [http://www.fujifilm.com/support/digital\\_cameras/manuals/pdf/index/s/finepix\\_s4200-s4500\\_manual\\_en.pdf](http://www.fujifilm.com/support/digital_cameras/manuals/pdf/index/s/finepix_s4200-s4500_manual_en.pdf)

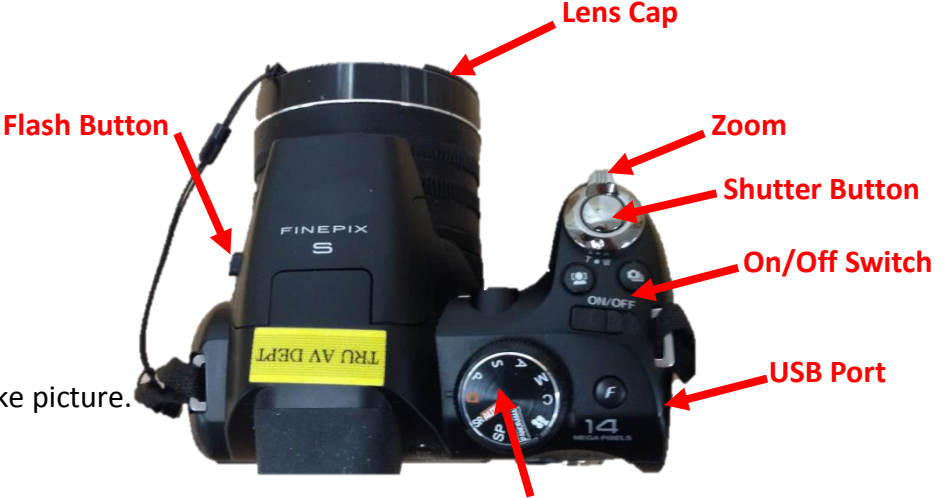

**Mode Dial**

**THOMPSON RIVERS WINDERSITY** 

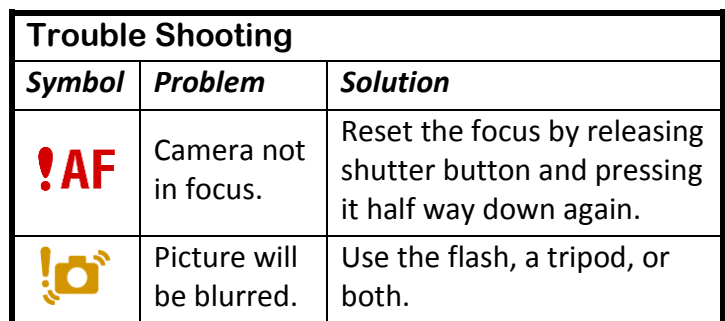

# **To view images:**

- 1. Press the playback  $\blacktriangleright$  button .
- 2. Use the right and left arrows on the selection dial to cycle through images.
- 3. Press the shutter button to return to shooting mode.

#### **To delete images one at a time:**

- 1. Press playback  $\blacktriangleright$  button.
- 1. Use the right and left arrows on the selection dial to find the image that you want to delete.
- 2. Press the up arrow on the selection dial.
- 3. Press the OK button.
- 4. Another image will appear. If you **not** want to delete it, press the back button.

## **To force the flash to go off: 2**

- 1. If you are in playback mode, press the shutter to switch to shooting mode.
- 2. Press arrow on the navigation dial beside the  $\blacklozenge$  symbol.
- 3. Use the selection arrows to toggle through the options displayed on the monitor.

## **To prevent the flash from going off:**

Put the flash down.

## **To make a picture lighter or darker by adjusting the exposure:**

- 1. Set the mode dial to **P**.
- 2. Press the Exposure Compensation button  $\blacktriangleleft$ .
- 3. Use the right and left arrows on the selection dial to adjust the exposure. Results will be visible on the monitor.
- 4. Take the picture.

 $\overline{a}$ 

## **To switch between shooting and playback modes:**

The camera has to main modes – the shooting mode and the playback mode. This is important to know because the buttons and arrows have different functions depending on the mode.

- 1. To switch from shooting mode to playback mode, press the playback button  $\mathbf{L}$ .
- 2. To switch from playback mode to shooting mode, press the shutter button.

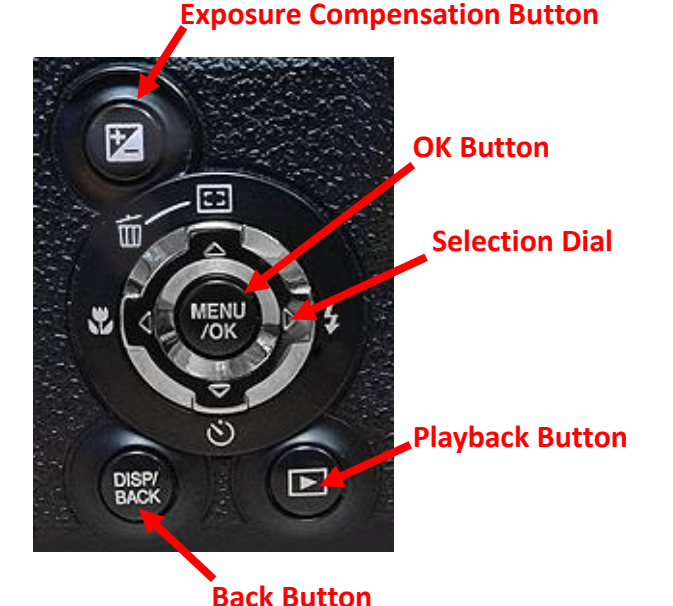

 $<sup>2</sup>$  The default setting for the flash is automatic, which means that the camera decides when to use the flash based on the available</sup> light. But there may be times when you want override this default: For instance, if you are shooting a very dark subject against a bright background, you may want to force the flash to go off in order to "fill in" the shadows; and if you are shooting a very bright subject against a dark background, you might want to prevent the flash from going off in order to avoid overexposing the subject.